**Goal:** Build a NSPOF cluster with three masters, three infrastructure/proxy and two workers then later add two more workers (which have gpu cards) and add tiers for storage.

**Diagram:** (v0.02)

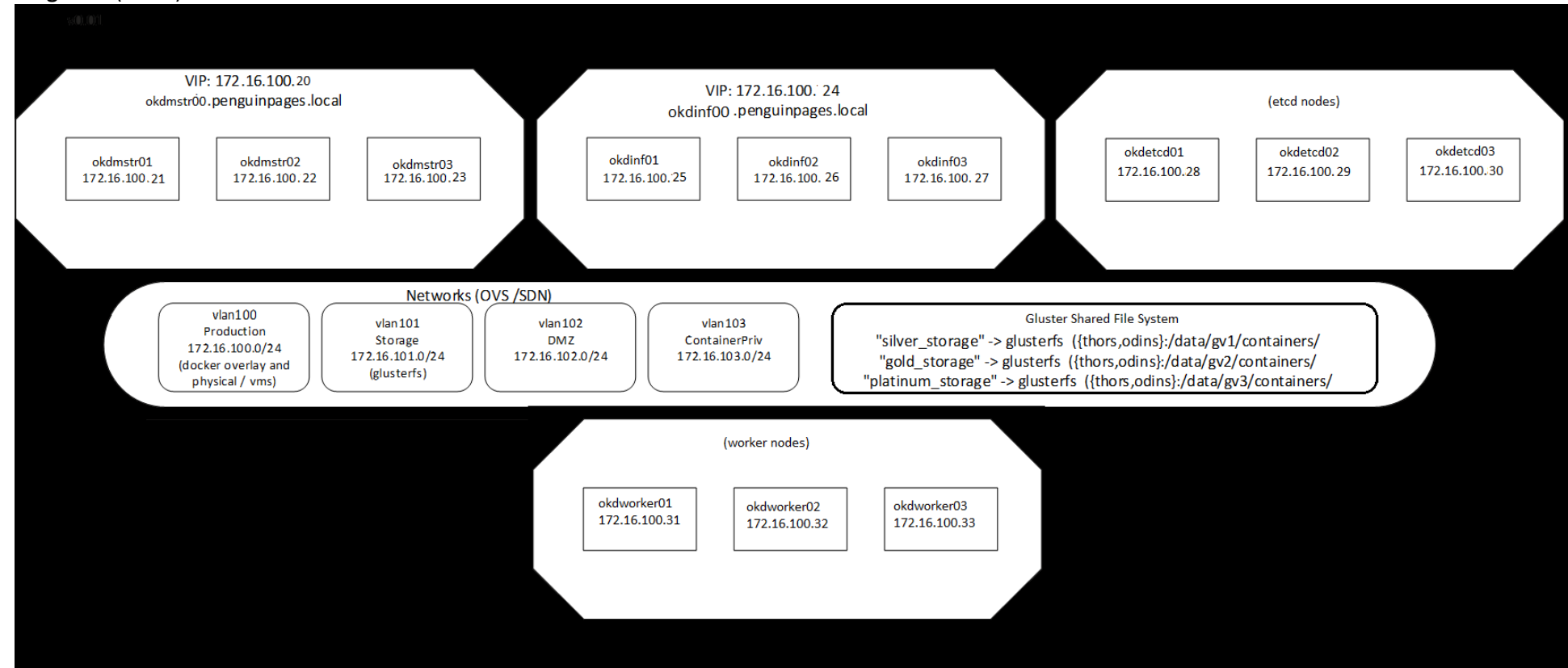

Documentation:

Video Guide: (has some issues toward end lacking updated detail as some was combined into scripts) [Openshift Origin \(3.11\) Installation On Centos7](https://www.youtube.com/watch?v=SHdZOB_xshE)

Command examples:<https://subhakarkotta.github.io/okd-installation-centos/>

**Step 1:** All nodes install base packages and OS settings

Assumption is you have deployed cluster nodes with base CentOS and all ndoes have shared ssh keys and common /etc/hosts file and selinux enabled.

Install Packages for deployment on all nodes

yum update -y

yum install wget envsubst figlet git zile nano net-tools docker bind-utils iptables-services bridge-utils bash-completion kexec-tools sos psacct openssl-devel httpd-tools NetworkManager python-cryptography python2-pip python-devel python-passlib java-1.8.0-openjdk-headless "@Development Tools" epel-release -y

Validate NetworkManger running

systemctl enable NetworkManager systemctl start NetworkManager

Create origin user

useradd origin

usermod -aG wheel origin

echo -e "password\npassword" | passwd origin

# Not sure if this needed but they not to disable EPEL repository

sed -I -e "s/^enabled=1/enabled=0/" /etc/yum.repos.d/epel.repo

**Step 2:** Prep work on first master # Ex: kmstr01

yum -y --enablerepo=epel install ansible pyOpenSSL curl -o ansible.rpm

Modify cluster configuration file.. NOTE: no etcd nodes defined for this example!!!!

cd /

git clone<https://github.com/SubhakarKotta/okd-installation-centos.git>

vi okd-installation-centos/provisioning/settings.sh

#!/bin/bash

#The below configuration can be edited up on your needs and and please note the it's just an example configuration.

#We are going to create an OKD cluster with one master and 3 worker nodes.

#OKD Version export OKD\_VERSION=3.11

#OKD Master Node 1 Configuration export OKD\_MASTER\_1\_IP=172.16.100.21 export OKD\_MASTER\_1\_HOSTNAME=okdmstr01

#OKD Master Node 2 Configuration export OKD\_MASTER\_2\_IP=172.16.100.22 export OKD\_MASTER\_2\_HOSTNAME=okdmstr02

#OKD Master Node 3 Configuration export OKD\_MASTER\_3\_IP=172.16.100.23 export OKD\_MASTER\_3\_HOSTNAME=okdmstr03

#OKD Worker Node 1 Configuration export OKD\_WORKER\_NODE\_1\_IP=172.16.101.31 export OKD\_WORKER\_NODE\_1\_HOSTNAME=okdworker01

#OKD Worker Node 2 Configuration export OKD\_WORKER\_NODE\_2\_IP=172.16.101.32 export OKD\_WORKER\_NODE\_2\_HOSTNAME=okdworker02

#OKD Worker Node 3 Configuration export OKD\_WORKER\_NODE\_3\_IP=172.16.101.33 export OKD\_WORKER\_NODE\_3\_HOSTNAME=okdworker03

#OKD Infra Node 1 Configuration export OKD\_INFRA\_NODE\_1\_IP=172.16.100.25 export OKD\_INFRA\_NODE\_1\_HOSTNAME=okdinf01

#OKD Infra Node 2 Configuration export OKD\_INFRA\_NODE\_2\_IP=172.16.100.26 export OKD\_INFRA\_NODE\_2\_HOSTNAME=okdinf02

#OKD Infra Node 3 Configuration export OKD\_INFRA\_NODE\_3\_IP=172.16.100.27

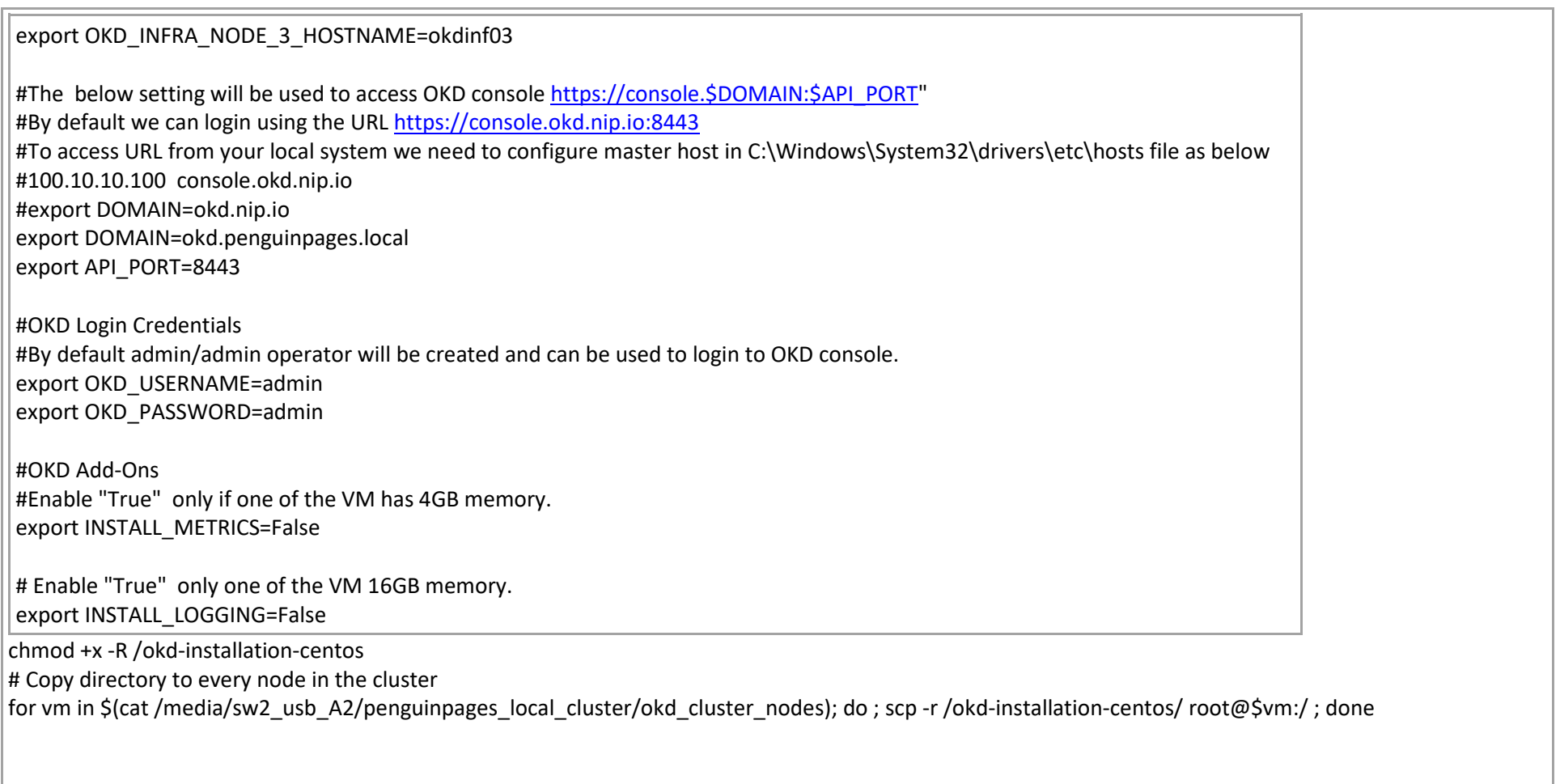

Disable epel repo on nodes

for vm in \$(cat /media/sw2\_usb\_A2/penguinpages\_local\_cluster/okd\_cluster\_nodes); do sed -i -e "s/^enabled=1/enabled=0/" /etc/yum.repos.d/epel.repo; done

On all nodes

yum -y --enablerepo=epel install ansible pyOpenSSL

# Note: do not need to run requeue script on nodes as all it does is populate hosts files and install packages and steps done above Ex: All nodes share sync copy of /etc/hosts

[root@okdmstr01 provisioning]# cat /etc/hosts # Version: 20190730a 127.0.0.1 localhost localhost.localdomain localhost4 localhost4.localdomain4 ::1 localhost localhost.localdomain localhost6 localhost6.localdomain6 # Network Devices 172.16.100.1 sw2.penguinpages.local sw2 172.16.100.253 sw0.penguinpages.local sw0 # Cluster VM for OKD 172.16.100.21 okdmstr01.penguinpages.local okdmstr01 172.16.101.21 okdmstr01s.penguinpages.local okdmstr01s 172.16.100.20 okdmstr00.penguinpages.local okdmstr00 172.16.100.22 okdmstr02.penguinpages.local okdmstr02 172.16.101.22 okdmstr02s.penguinpages.local okdmstr02s 172.16.100.23 okdmstr03.penguinpages.local okdmstr03 172.16.101.23 okdmstr03s.penguinpages.local okdmstr03s 172.16.100.25 okdinf01.penguinpages.local okdinf01 172.16.101.25 okdinf01s.penguinpages.local okdinf01s 172.16.100.24 okdinf00.penguinpages.local okdinf00 172.16.100.26 okdinf02.penguinpages.local okdinf02 172.16.101.26 okdinf02s.penguinpages.local okdinf02s 172.16.100.27 okdinf03.penguinpages.local okdinf03 172.16.101.27 okdinf03s.penguinpages.local okdinf03s 172.16.100.28 okdetcd01.penguinpages.local okdetcd01 172.16.101.28 okdetcd01s.penguinpages.local okdetcd01s 172.16.100.29 okdetcd02.penguinpages.local okdetcd02 172.16.101.29 okdetcd02s.penguinpages.local okdetcd02s 172.16.100.30 okdetcd03.penguinpages.local okdetcd03 172.16.101.30 okdetcd03s.penguinpages.local okdetcd03s 172.16.100.31 okdworker01.penguinpages.local okdworker01 172.16.101.31 okdworker01s.penguinpages.local okdworker01s 172.16.100.32 okdworker02.penguinpages.local okdworker02 172.16.101.32 okdworker02s.penguinpages.local okdworker02s 172.16.100.33 okdworker03.penguinpages.local okdworker03 172.16.101.33 okdworker03s.penguinpages.local okdworker03s

Ex: okdmstr01

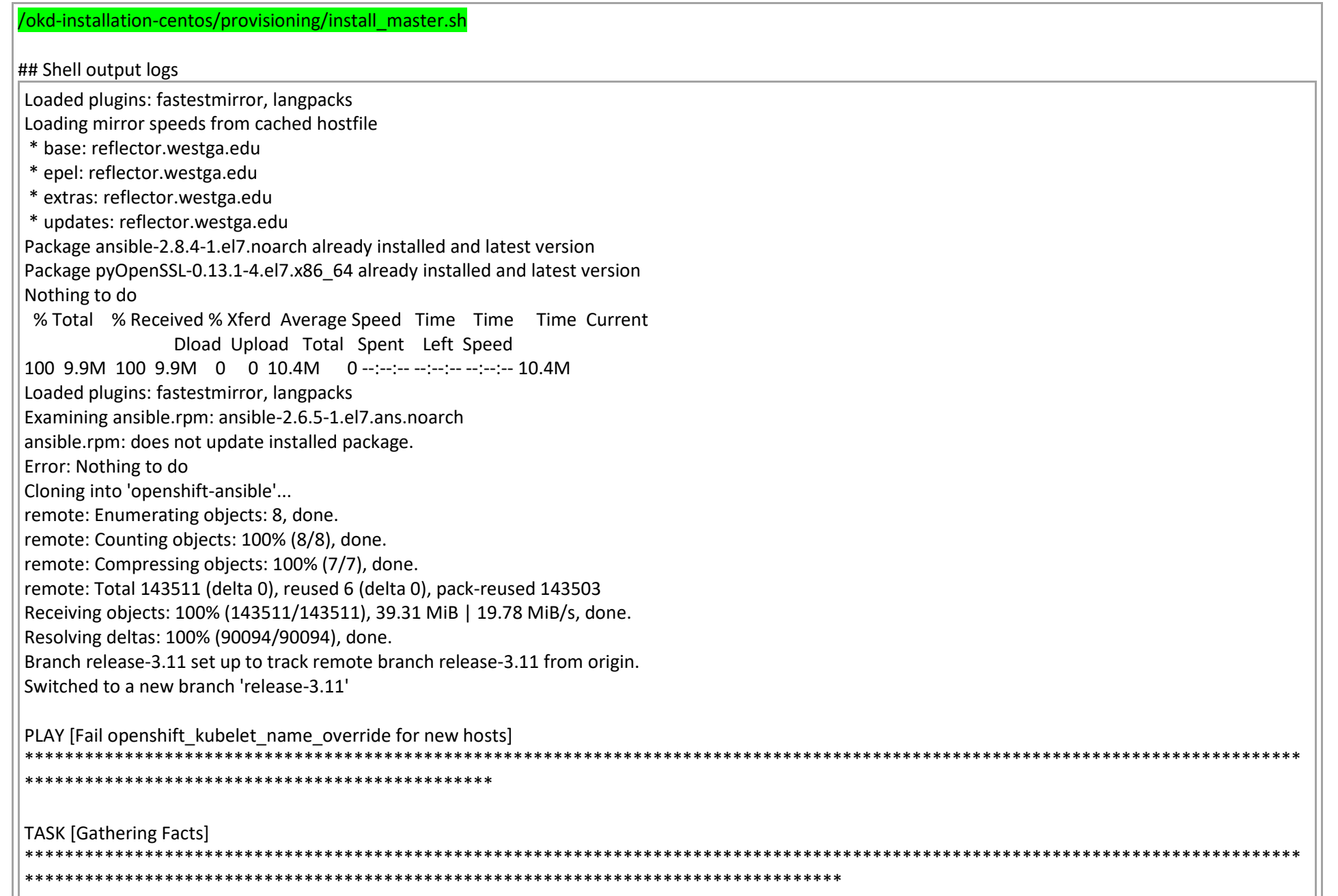

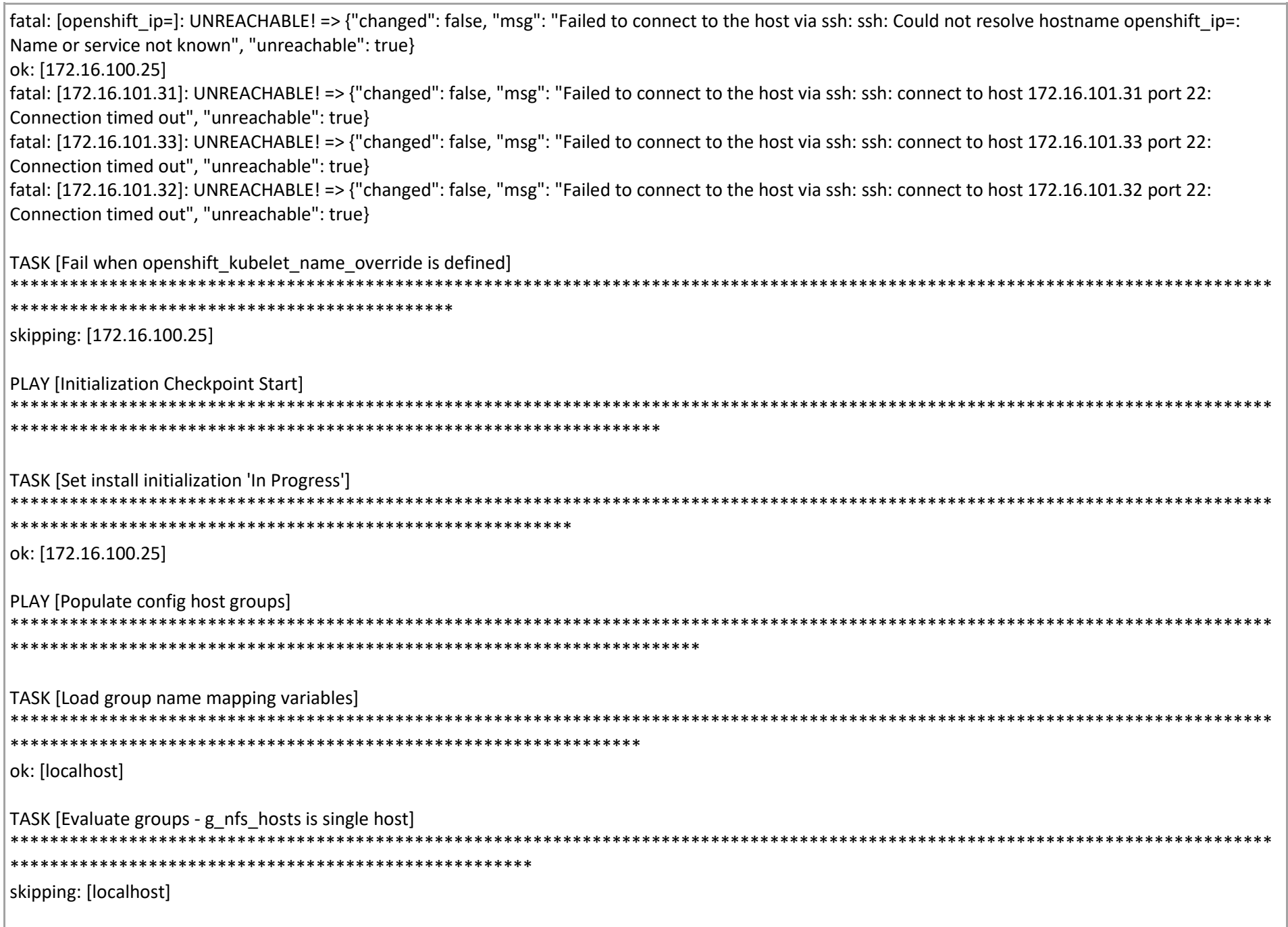

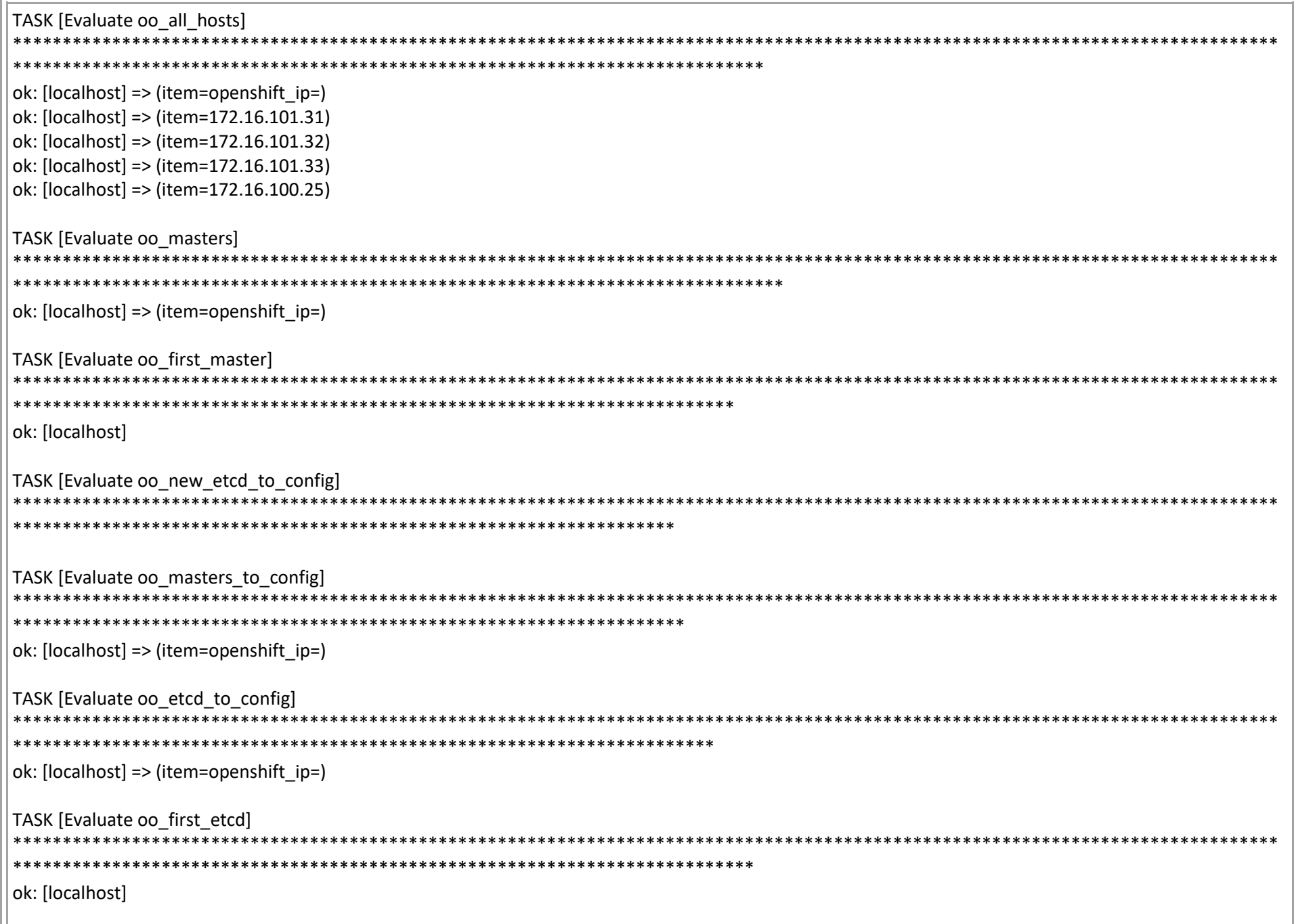

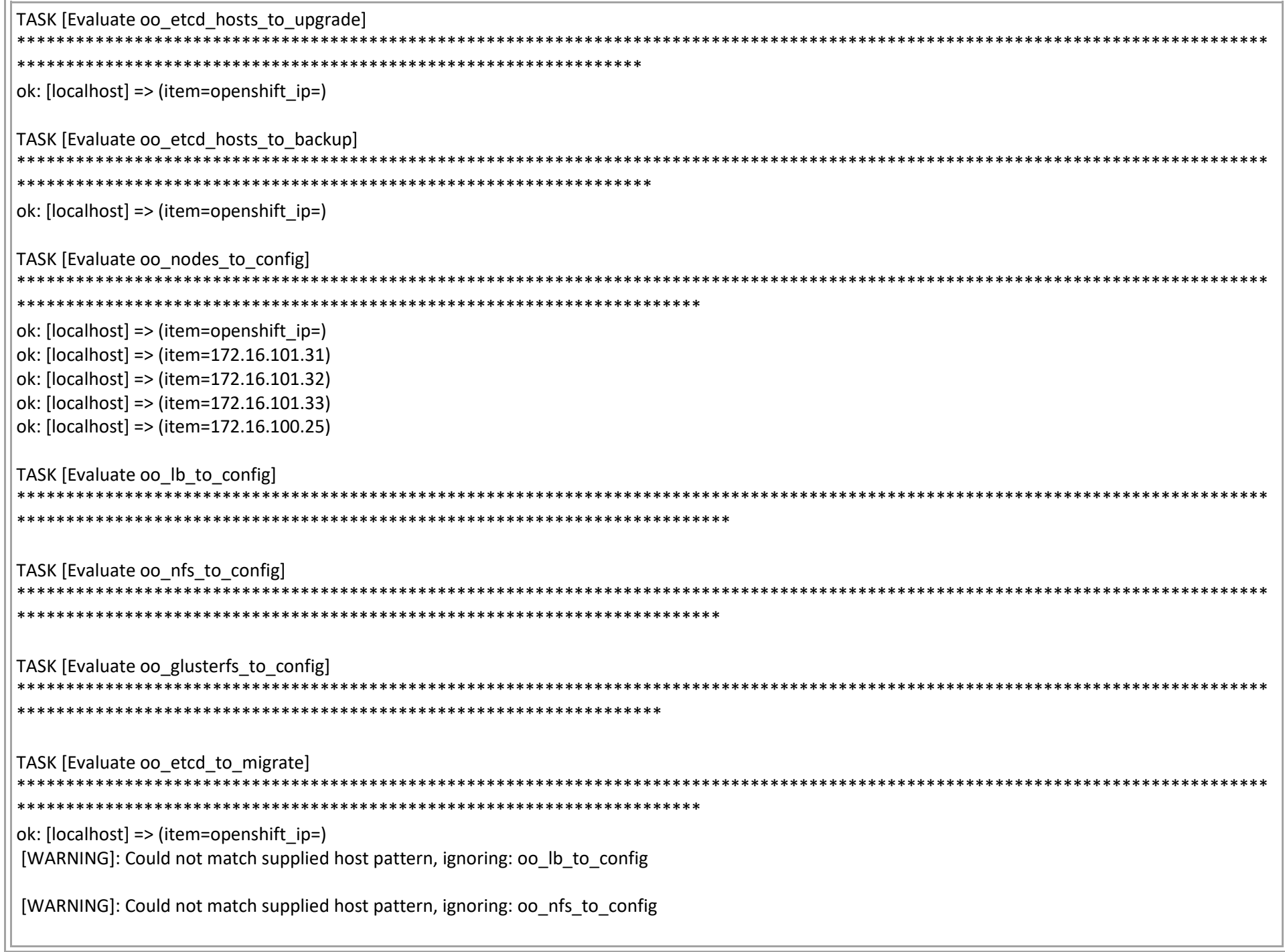

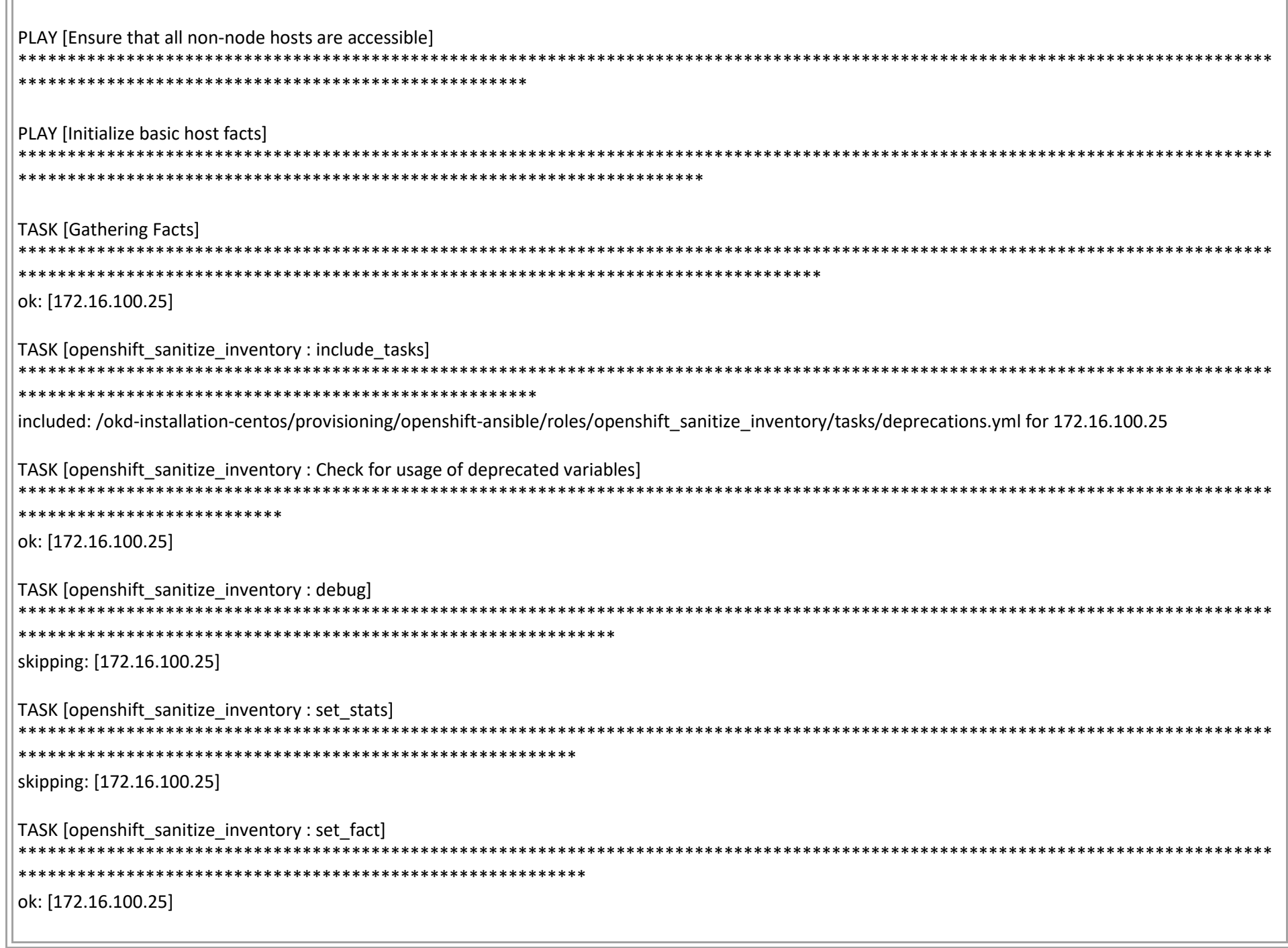

 $\overline{ }$ 

```
TASK [openshift_sanitize_inventory : Standardize on latest variable names]
ok: [172.16.100.25]
TASK [openshift sanitize inventory : Normalize openshift release]
         ++++++
skipping: [172.16.100.25]
TASK [openshift sanitize inventory : Abort when openshift release is invalid]
     **********************
skipping: [172.16.100.25]
TASK [openshift sanitize inventory : include tasks]
                                included: /okd-installation-centos/provisioning/openshift-ansible/roles/openshift sanitize inventory/tasks/unsupported.yml for 172.16.100.25
TASK [openshift_sanitize_inventory : set_fact]
              **********************************
TASK [openshift sanitize inventory : Ensure that dynamic provisioning is set if using dynamic storage]
           *******************
**skipping: [172.16.100.25]
TASK [openshift sanitize inventory: Ensure the hosted registry's GlusterFS storage is configured correctly]
skipping: [172.16.100.25]
TASK [openshift_sanitize_inventory : Ensure the hosted registry's GlusterFS storage is configured correctly]
skipping: [172.16.100.25]
```

```
TASK [openshift_sanitize_inventory : Check for deprecated prometheus/grafana install]
skipping: [172.16.100.25]
TASK [openshift sanitize inventory : Ensure clusterid is set along with the cloudprovider]
. . . . . . . . . . . . .
skipping: [172.16.100.25]
TASK (openshift sanitize inventory: Ensure ansible service broker remove and ansible service broker install are mutually exclusive)
skipping: [172.16.100.25]
TASK [openshift sanitize inventory : Ensure template service broker remove and template service broker install are mutually exclusive]
skipping: [172.16.100.25]
TASK [openshift_sanitize_inventory : Ensure that all requires vsphere configuration variables are set]
**skipping: [172.16.100.25]
TASK [openshift_sanitize_inventory : ensure provider configuration variables are defined]
***************
skipping: [172.16.100.25]
TASK [openshift sanitize_inventory : Ensure removed web console extension variables are not set]
********
skipping: [172.16.100.25]
TASK [openshift_sanitize_inventory : Ensure that web console port matches API server port]
**************
skipping: [172.16.100.25]
```
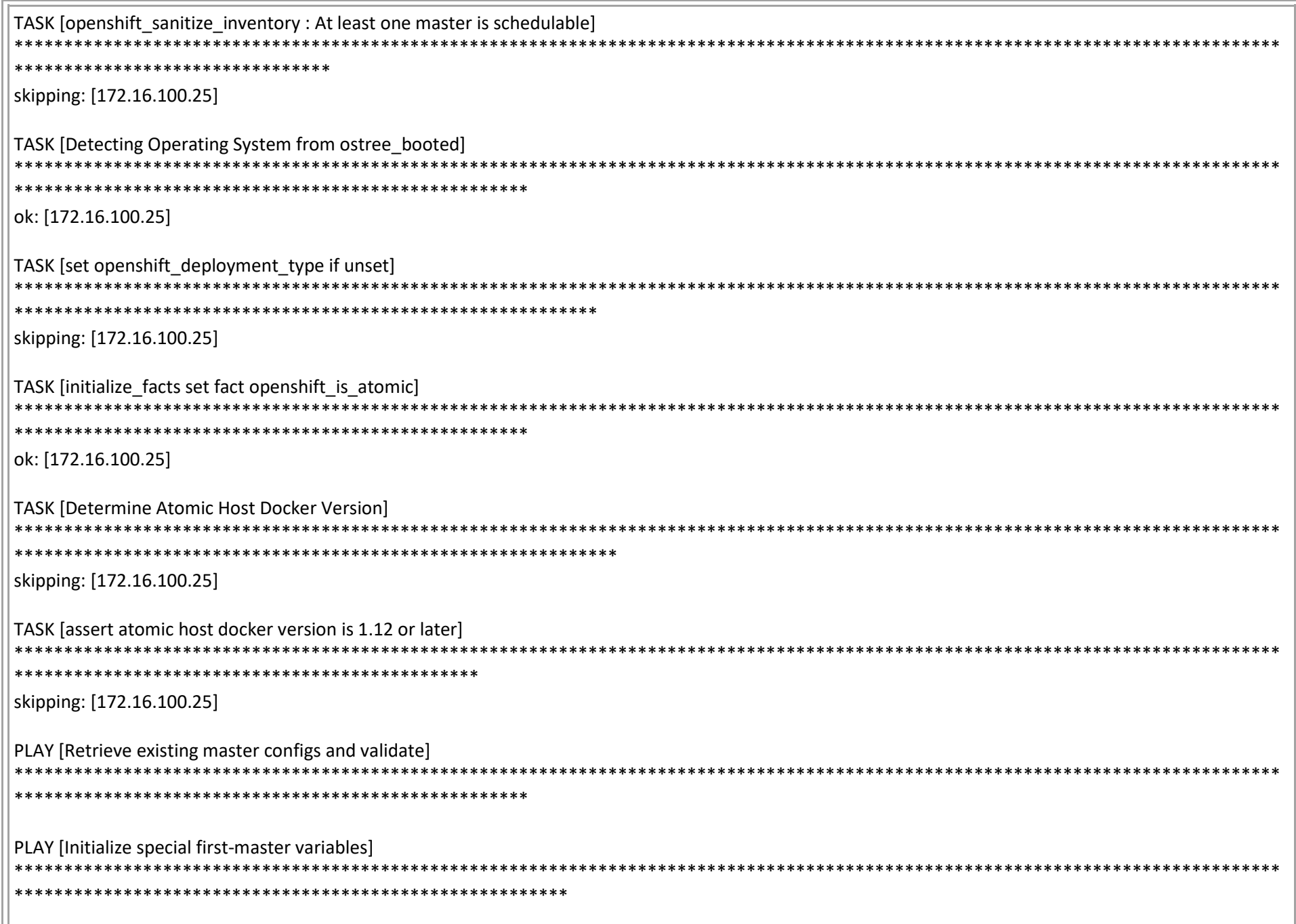

```
PLAY [Disable web console if required]
PLAY [Setup yum repositories for all hosts]
  TASK [rhel_subscribe : fail]
*****************************
                                       *********************
skipping: [172.16.100.25]
TASK [rhel_subscribe : Install Red Hat Subscription manager]
skipping: [172.16.100.25]
TASK [rhel_subscribe : Is host already registered?]
skipping: [172.16.100.25]
TASK [rhel_subscribe : Register host using user/password]
********
  skipping: [172.16.100.25]
TASK [rhel_subscribe : Register host using activation key]
skipping: [172.16.100.25]
TASK [rhel_subscribe : Determine if OpenShift Pool Already Attached]
************************************
skipping: [172.16.100.25]
```
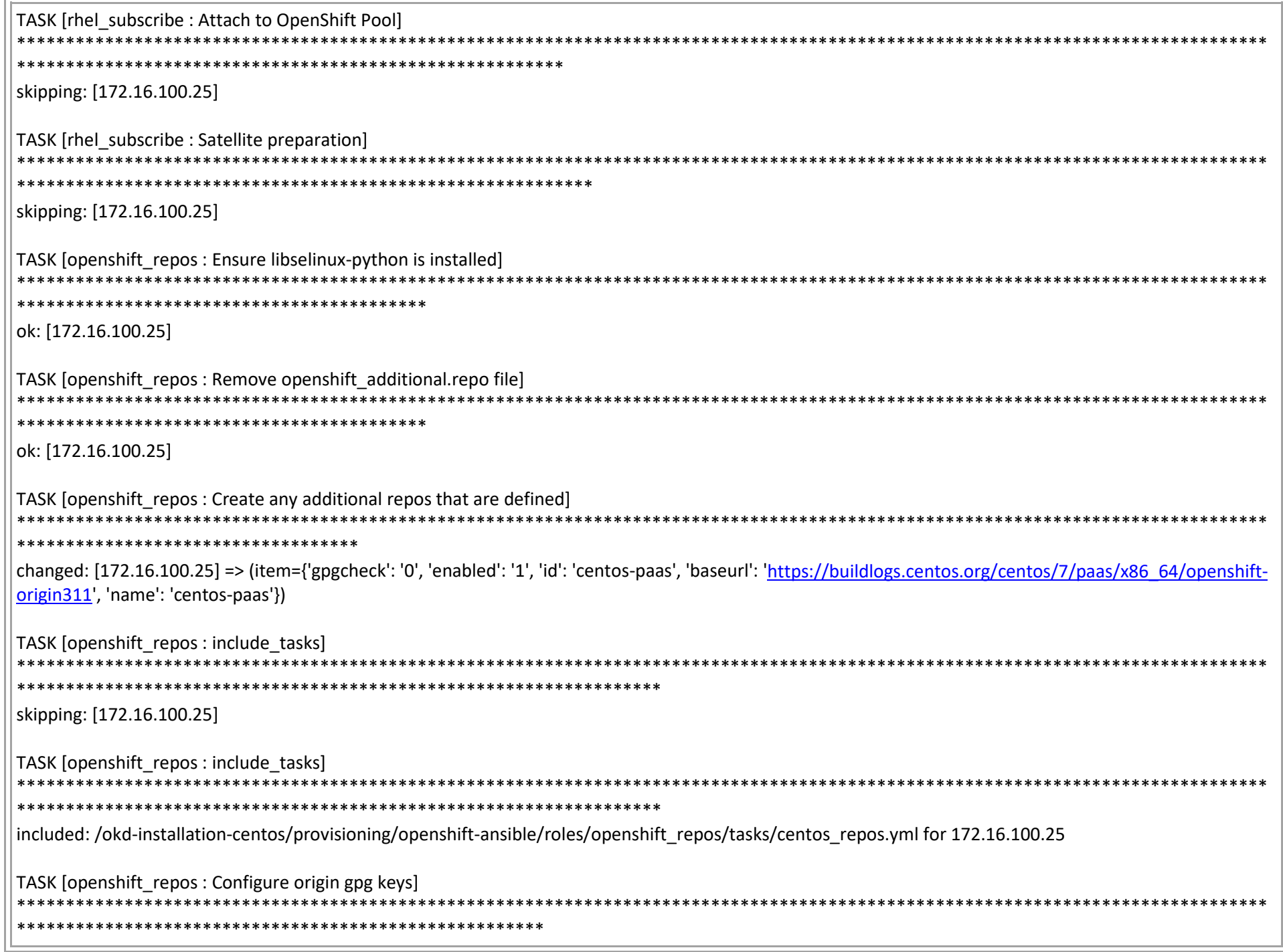

```
changed: [172.16.100.25]
TASK [openshift_repos: Configure correct origin release repository]
************************************
changed: [172.16.100.25]
TASK [openshift_repos : Ensure clean repo cache in the event repos have been changed manually]
**********
changed: [172.16.100.25] => {
 "msg": "First run of openshift_repos"
TASK [openshift repos: Record that openshift repos already ran]
ok: [172.16.100.25]
[WARNING]: flush handlers task does not support when conditional
RUNNING HANDLER [openshift_repos : refresh cache]
      ******************************
changed: [172.16.100.25]
PLAY [Install packages necessary for installer]
  ************************************
TASK [Gathering Facts]
                   ok: [172.16.100.25]
TASK [Determine if chrony is installed]
```
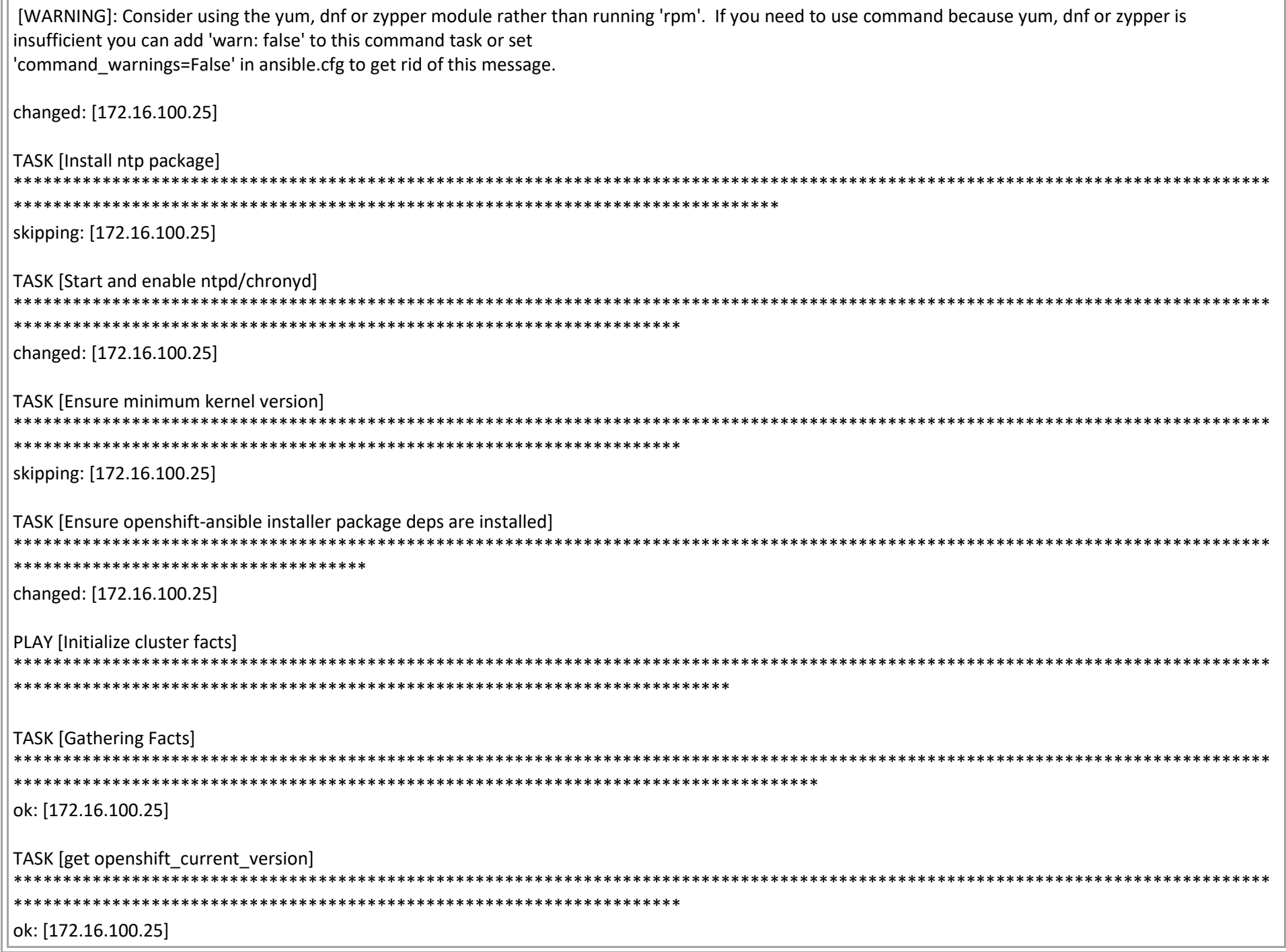

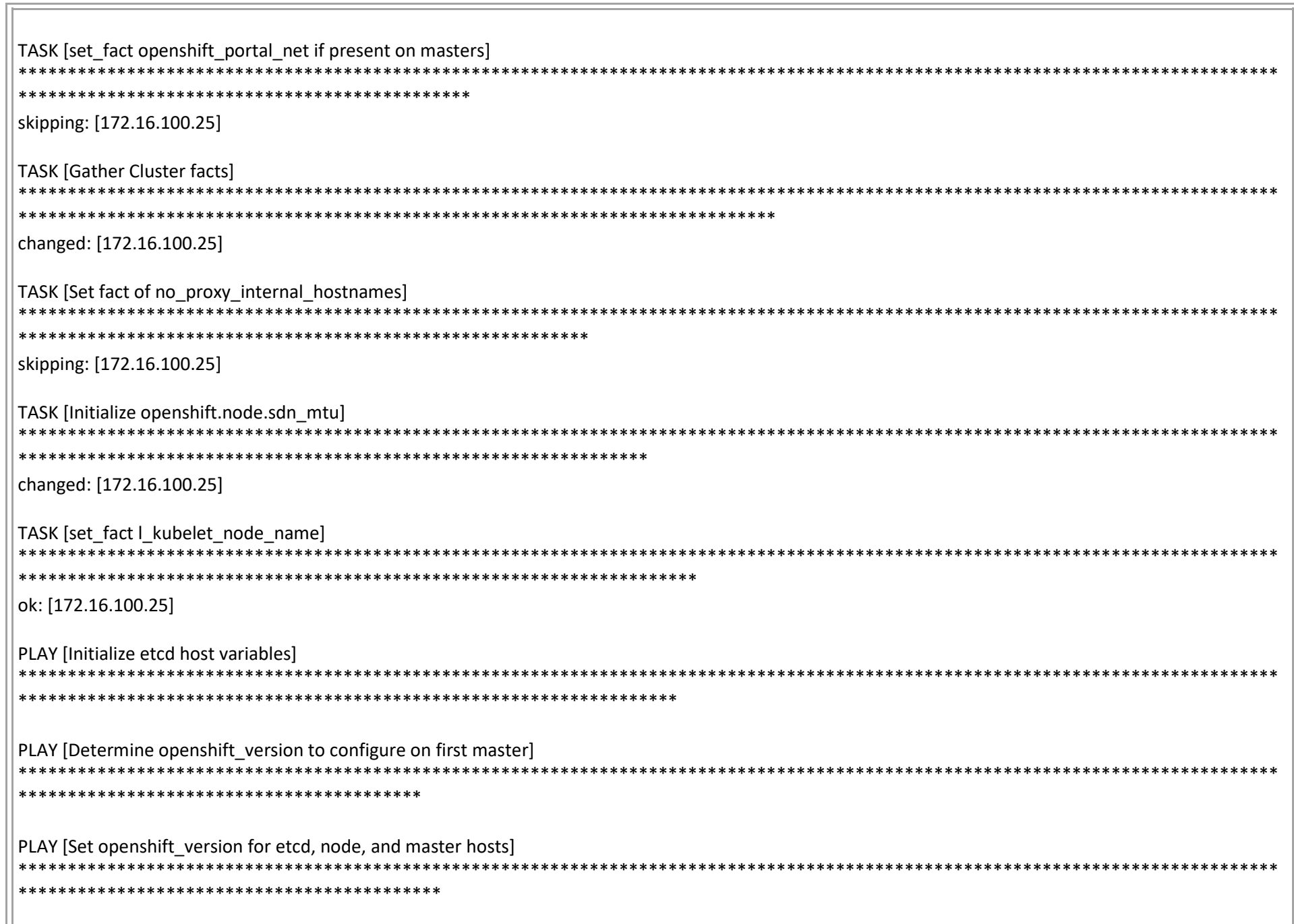

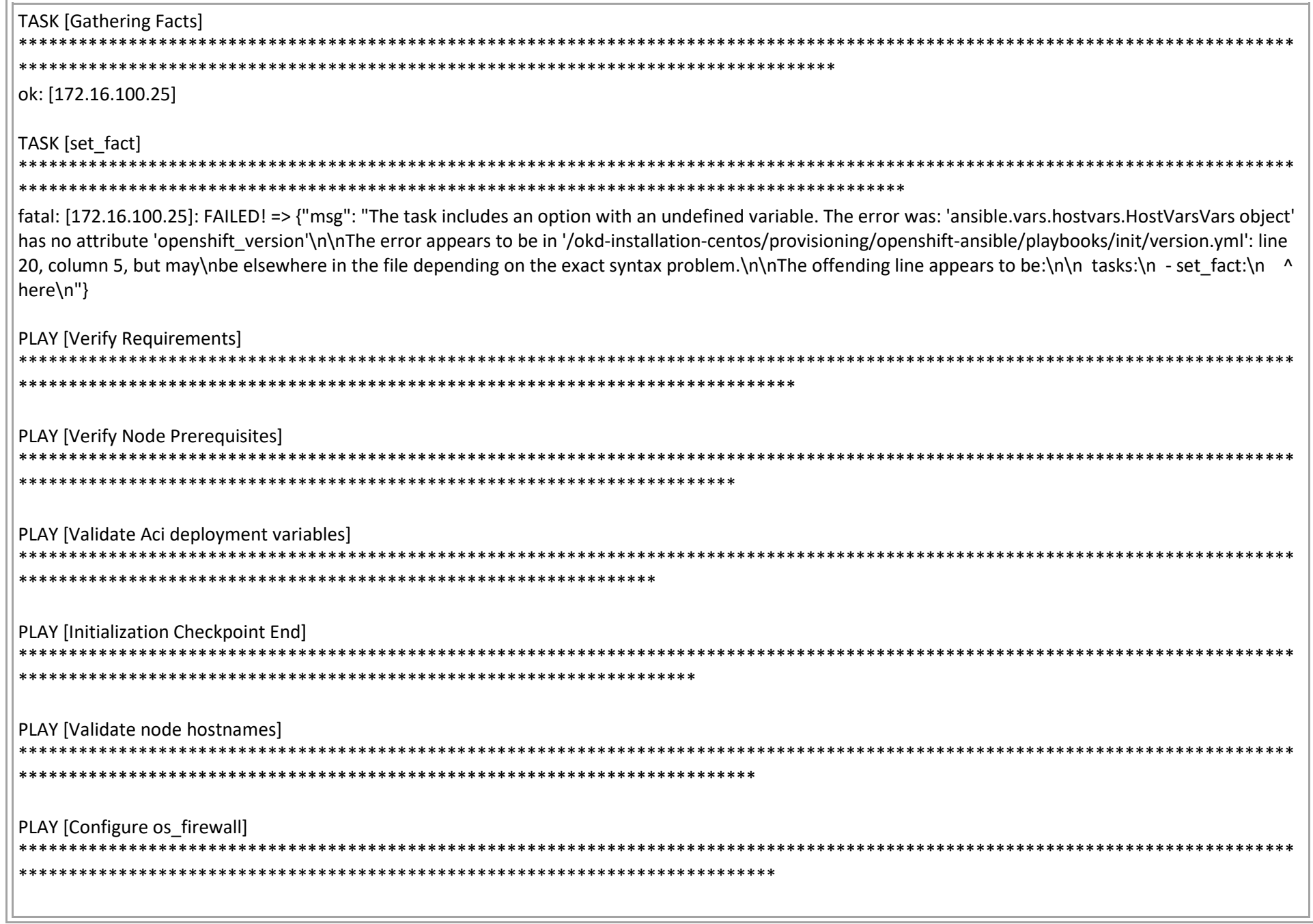

PLAY [oo\_nodes\_to\_config] \*\*\*\*\*\*\*\*\*\*\*\*\*\*\*\*\*\*\*\*\*\*\*\*\*\*\* PLAY [oo nodes to config] **PLAY RECAP** : ok=29 changed=10 unreachable=0 failed=1 skipped=34 rescued=0 ignored=0 172.16.100.25 172.16.101.31 : ok=0 changed=0 unreachable=1 failed=0 skipped=0 rescued=0 ignored=0 : ok=0 changed=0 unreachable=1 failed=0 skipped=0 rescued=0 ignored=0 172.16.101.32 172.16.101.33 : ok=0 changed=0 unreachable=1 failed=0 skipped=0 rescued=0 ignored=0 : ok=11 changed=0 unreachable=0 failed=0 skipped=5 rescued=0 ignored=0 localhost openshift ip= : ok=0 changed=0 unreachable=1 failed=0 skipped=0 rescued=0 ignored=0 **INSTALLER STATUS** \*\*\*\*\*\*\*\*\*\*\*\*\*\*\*\*\*\*\*\*\*\* Initialization: In Progress (0:00:41) PLAY [Initialization Checkpoint Start] TASK [Set install initialization 'In Progress'] \*\*\*\*\*\*\*\*\*\*\*\*\*\*\*\*\*\*\*\*\*\*\*\*\*\*\*\*\*\*\*\*\*\*\*\*\* ok: [openshift\_ip=] PLAY [Populate config host groups]

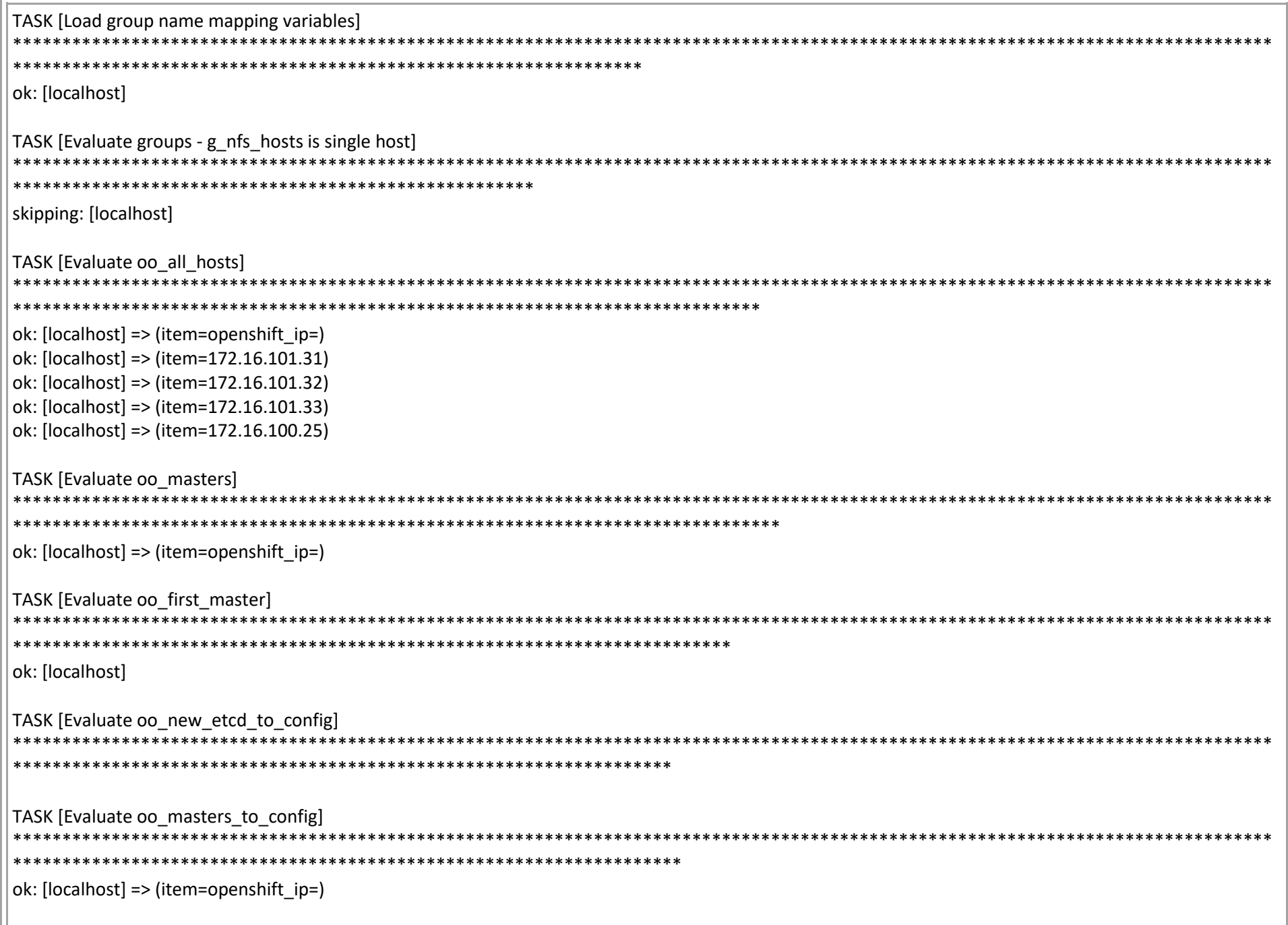

TASK [Evaluate oo\_etcd\_to\_config] \*\*\*\*\*\*\*\*\*\*\*\*\*\*\*\*\*\*\*\*\*  $\alpha$ : [localhost] => (item=openshift\_ip=) TASK [Evaluate oo\_first\_etcd] ok: [localhost] TASK [Evaluate oo\_etcd\_hosts\_to\_upgrade]  $\alpha$ : [localhost] => (item=openshift\_ip=) TASK [Evaluate oo\_etcd\_hosts\_to\_backup] \*\*\*\*\*\*\*\* \*\*\*\*\*  $\alpha$ : [localhost] => (item=openshift\_ip=) TASK [Evaluate oo\_nodes\_to\_config]  $\alpha$ : [localhost] => (item=openshift\_ip=) ok: [localhost] => (item=172.16.101.31) ok: [localhost] => (item=172.16.101.32) ok: [localhost] => (item=172.16.101.33) ok: [localhost] => (item=172.16.100.25) TASK [Evaluate oo\_lb\_to\_config] \*\*\*\*\*\*\*\*\*\*\*\*\*\*\*\* TASK [Evaluate oo\_nfs\_to\_config]

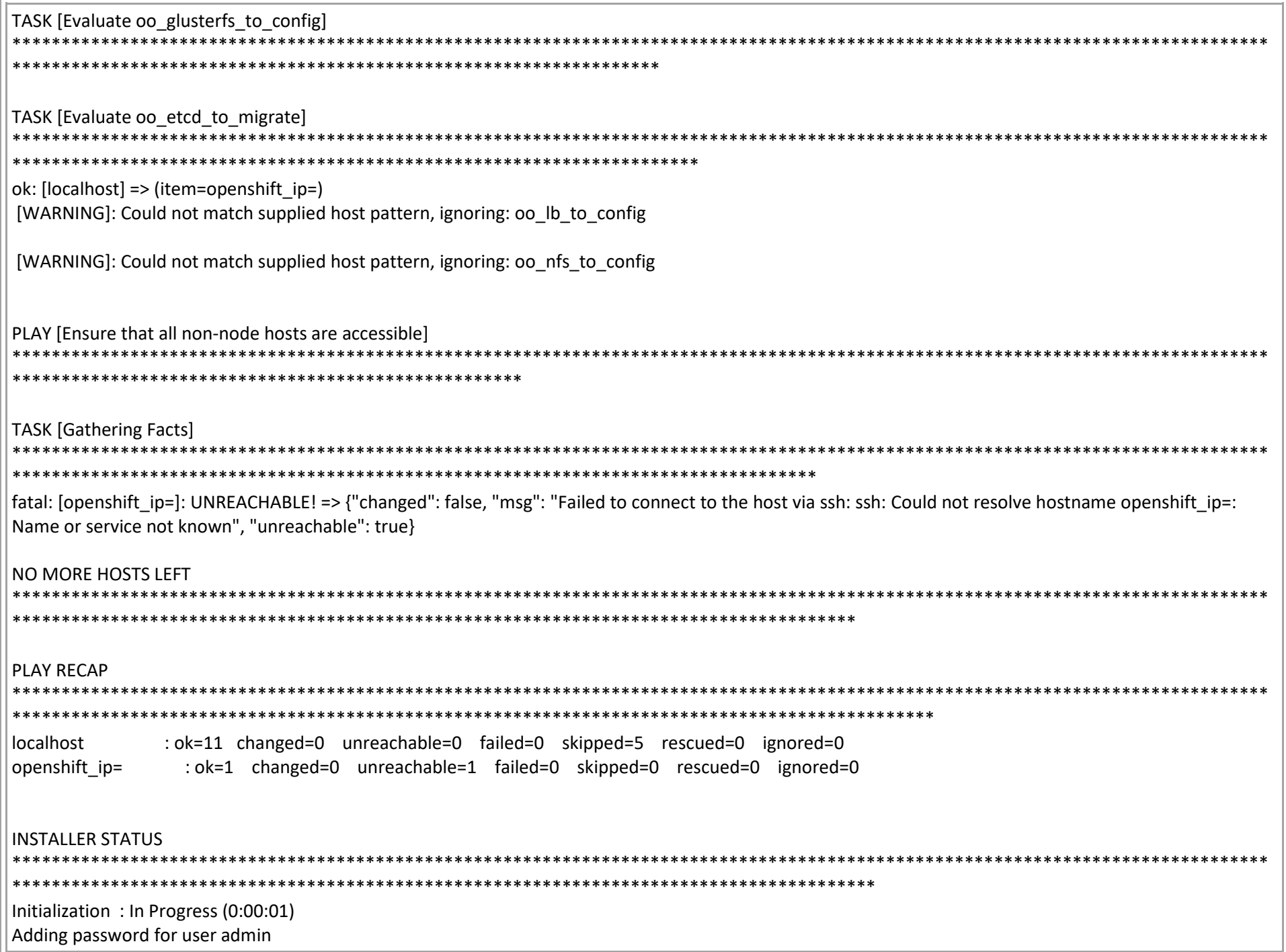

/okd-installation-centos/provisioning/install\_master.sh: line 26: oc: command not found % Total % Received % Xferd Average Speed Time Time Time Current Dload Upload Total Spent Left Speed 100 7034 100 7034 0 0 24040 0 --:--:-- --:--:-- --:--:-- 24089 Downloadin[g https://get.helm.sh/helm-v2.14.3-linux-amd64.tar.gz](https://get.helm.sh/helm-v2.14.3-linux-amd64.tar.gz) Preparing to install helm and tiller into /usr/local/bin helm installed into /usr/local/bin/helm tiller installed into /usr/local/bin/tiller Run 'helm init' to configure helm. /okd-installation-centos/provisioning/install\_master.sh: line 34: kubectl: command not found /okd-installation-centos/provisioning/install\_master.sh: line 35: kubectl: command not found Creating /root/.helm Creating /root/.helm/repository Creating /root/.helm/repository/cache Creating /root/.helm/repository/local Creating /root/.helm/plugins Creating /root/.helm/starters Creating /root/.helm/cache/archive Creating /root/.helm/repository/repositories.yaml Adding stable repo with URL: [https://kubernetes-charts.storage.googleapis.com](https://kubernetes-charts.storage.googleapis.com/) Adding local repo with URL:<http://127.0.0.1:8879/charts> \$HELM\_HOME has been configured at /root/.helm. Error: error installing: Post [http://localhost:8080/apis/extensions/v1beta1/namespaces/kube-system/deployments:](http://localhost:8080/apis/extensions/v1beta1/namespaces/kube-system/deployments) dial tcp [::1]:8080: connect: connection refused ##################################################################### \* Your console is [https://console.okd.penguinpages.local:8443](https://console.okd.penguinpages.local:8443/) \* Your username is admin \* Your password is admin \* \* Login using: \* \$ oc login -u admin -p admin<https://console.okd.penguinpages.local:8443/> ##################################################################### /okd-installation-centos/provisioning/install\_master.sh: line 49: oc: command not found

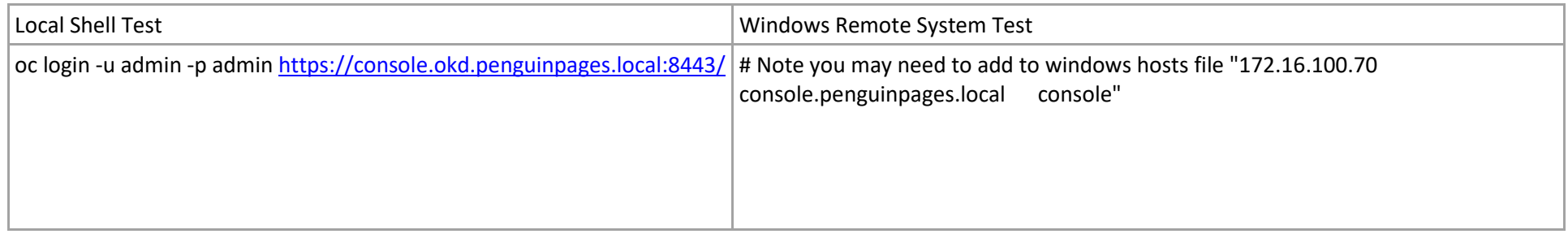

**Step 4**:

Master nodes

**Step 5:** Login and basic setup

**Step 6:** Add an additional Worker node

**Step 8:** Setup advanced disk with overlay2 and disk tiers

# Goal is to setup different gluster file systems with

# Ex: gv0 = basic containers and storage with SATA drives label "bronze\_storage", gv1 = higher and low latency storage on ssd label "silver\_storage", gv2 highest storage with low latency via NVMe "gold\_storage" , gv3 = demo of RAMDisk based storage with sync setup from gv3 to gv2 at intervals to protect data "platinum\_storage"